**آشنایی با وب سایت کتابخانه بیمارستان خلیلی شیراز**

**دسترسی به وب سایت کتابخانه :**

**-1 از طریق تایپ نشانی مستقیم آدرس الکترونیکی :**

https://khalili.sums.ac.ir/page-Ketebkhaneh/fa/46/form/pId44170

**-2 از طریق سایت دانشگاه علوم پزشکی شیراز، بیمارستان خلیلی و لوگوی موجود در سایت :** https://khalili.sums.ac.ir  $- 0.07$ **D** A https://khaki.sums.acu  $rac{1}{2}$ رے<br>سی مرکز آموزشی درمانی<br>کے خلمسالی لىلى ه امالید<br>و کارکنان **» ایکماعی در مقابله با کرونا ویروس**  $\mathbf{\Phi}$  $\mathbf{0}$ خود مراکش در ایندمی های ویروسی .<br>1 از استرس الزامی ا،<br>سرس خود را مدیریت نگا ز در ۱ ماه ن از ⊧  $-1.51$  ket .<br>فقی و معقول را از ما می کیرد میں ط<mark>ی آوان طاق و وی</mark>ک **BOTH DOORSLAND CARD** en accept completes  $\begin{array}{c} \text{webda} \\ \text{mbeba} \end{array}$ محاومت در مارن<br>مر کو عدیر بب سما<br>اداء د مدد کار د ۱۰ 圓 で ۔<br>ریگی) مرکز آموزشی درمانی<br>ریگی) - خلمسالی خليسلي  $\begin{array}{l} \frac{1-\beta-\beta}{\beta} \\ \frac{1}{\beta} \frac{1}{\beta} \frac{1}{\beta} \frac{1}{\beta} \end{array}$ عرفی بینارستان $\sim \omega$  بخش های درمانی $\sim \omega$  بخش های اداری $\sim 1$ هنمای مراجعین $\sim 4$ خمات الکترونیک كتابخاته  $L = -L =$ is. .<br>د گروه کتا .<br>د تازه های کتابخانه .<br>د بروهور و خير .<br>سنتهای مفید .<br>د تلقه مایت by addisting ما را در شبکه اجتماعی بله دنبال کنید.<br>D فلنا معاه منح واب

**در ادامه به معرفی هر یک از قسمت های وب سایت کتابخانه می پردازیم :**

- ابتدا به معرفی سربرگ درباره ما در پنل سمت راست که خود شامل موارد شماره گذاری شده در زیر می باشد به ترتیب شماره گذاری می پردازیم :

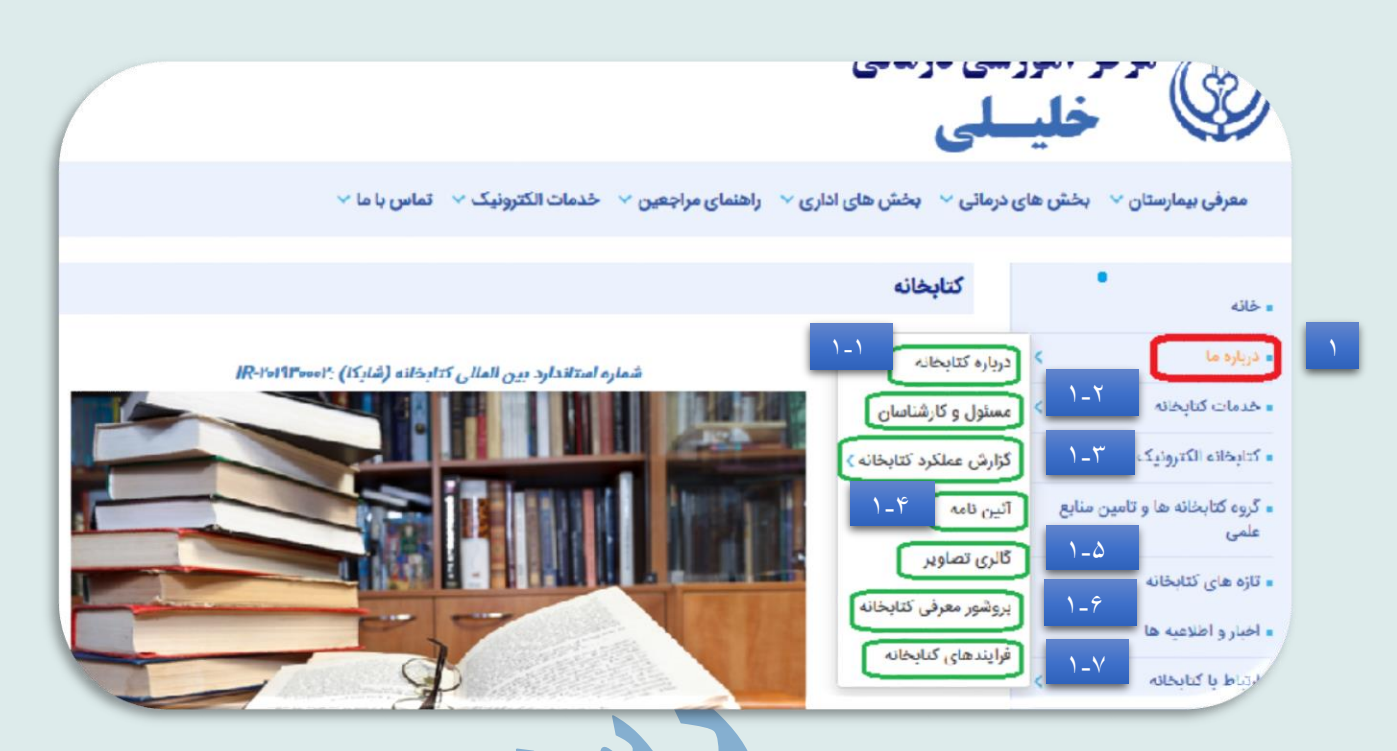

## **-1در باره ما که خود شامل موارد :**

-1-1 **درباره کتابخانه** : که در این قسمت به طور مختصر به معرفی کتابخانه پرداخته شده و در مورد تاریخچه کتابخانه، هدف ، چشم انداز کتابخانه، و جامعه استفاده کننده توضیحاتی آورده شده است.

-1-2 **مسئول و کارشناسان** : در این قسمت معرفی کارکنان کتابخانه اعم از مسئول و کارشناسان آمده است.

-1-3**گزارش عملکرد کتابخانه** : در این قسمت گزارش عملکرد کتابخانه به صورت فصلی )سه ماهه( آورده شده است و در آن به گزارش اهم فعالیت های انجام شده در کتابخانه پرداخته شده است.

-1-4**آیین نامه** : در این بند آیین نامه مربوط به کتابخانه های دانشگاه علوم پزشکی شیراز آورده شده که در صورت نیاز می توان به آن مراجعه نمود.

-1-5**گالری تصاویر** : تصاویر مربوط به کتابخانه در این قسمت قرار دارد.

-1-6**بروشور معرفی کتابخانه** : در این قسمت می توان به اطالعاتی در مورد کتابخانه و منابع آن و همچنین خدماتی که کتابخانه ارائه می دهد دست یافت که این بروشور در دو زبان فارسی و التین توسط واحد کتابخانه تهیه شده و بر روی وب سایت جهت دسترسی کاربران قرار داده شده است.

-1-7**فرایندهای کتابخانه** : در این قسمت فلوچارت مربوط به فرایندهای اصلی که در کتابخانه انجام میگیرد قید شده است فرآیند هایی مثل: فرآیند سفارش و خرید- فرآیند صحافی- فرآیند وجین- فرآیند فهرست نویسی- فرآیند سفارش مقاله- فرآیند عضویت - فرآیند امانت منابع - فرآیند بازگشت منابع - فرآیند تمدید منابع - فرآیند تسویه حساب- فرآیند جستجو - فرآیند دریافت غیر حضوری منابع الکترونیک- فرآیند آماده سازی کتب قابل وجین.

**معرفی سربرگ خدمات کتابخانه در پنل سمت راست به ترتیب شماره گذاری :**

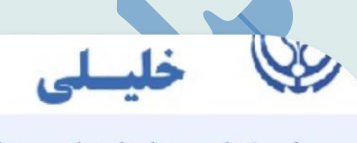

 $\vee$  بخش های درمانی $\vee$  بخش های اداری $\vee$  راهنمای مراجعین $\vee$  خدمات الکترونیک $\vee$  تماس با ما معرفی بیمارستان v

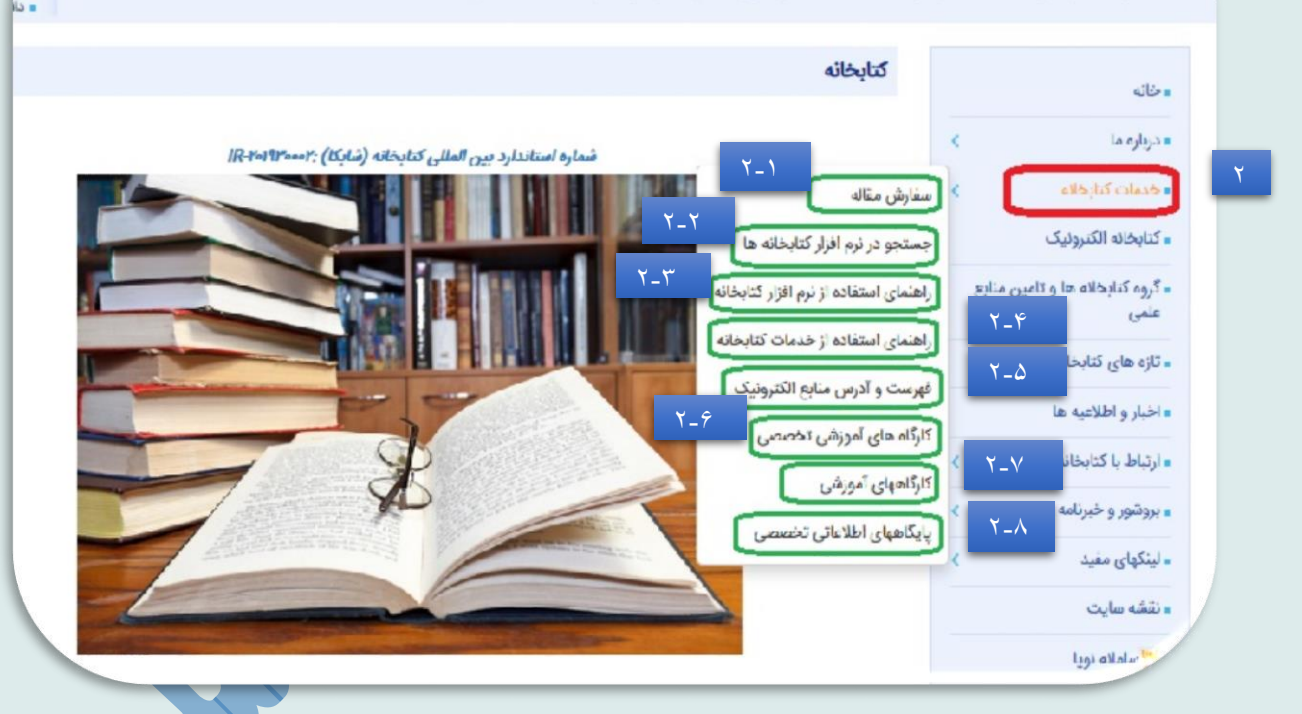

**-2خدمات کتابخانه شامل :**

**-2-1سفارش مقاله :** با ورود به این قسمت به فرم سفارش مقاالتیکه در کتابخانه موجود نمی باشند دسترسی خواهیم داشت که با پر کردن قسمت های الزامی در فرم مورد نظر، می توانیم درخواست مقاالت خود را ارسال نماییم.

 $\overline{\phantom{a}}$ 

**-2-2جستجو در نرم افزار کتابخانه** : با کلیک در این قسمت وارد صفحه جستجو در کتابخانه های علوم پزشکی خواهیم شد که در آنجا امکان جستجو در کتابخانه های دانشگاه فراهم شده است . **-2-3راهنمای استفاده از نرم افزار کتابخانه** : در این قسمت یک فایل راهنما جهت راهنمایی از چگونگی نحوه استفاده از نرم افزار کتابخانه قرار داده شده است.

**-2-4راهنمای استفاده از خدمات کتابخانه** : در این قسمت بروشور نحوه استفاده از کتابخانه آورده شده است.

**-2-5فهرست و آدرس منابع الکترونیکی** : با کلیک روی این قسمت وارد صفحه ای شامل منابع الکترونیک کتابخانه الکترونیک دانشگاه خواهیم شد که با کلیک روی لوگوی هر کدام از منابع موجود در صفحه مورد نظر به آن منبع دسترسی خواهیم داشت.

**-2-6کارگاه های آموزشی تخصصی** : در این قسمت لیست کارگاه های آموزشی برگزار شده در کتابخانه بیمارستان که به ترتیب سال دسته بندی شده، قرار گرفته است.

**-2-7کارگاه های آموزشی** : با کلیک در این قسمت به برنامه کارگاه های برگزار شده در سال های مختلف که توسط معاونت تحقیقات و فناوری برگزار گردیده است هدایت می شویم.

**-2-8پایگاه های اطالعاتی تخصصی** : با کلیک روی این قسمت دسترسی به پایگاه های تخصصی پرکاربرد در دو بخش گوش و حلق و بینی و چشم فراهم می شود. - **معرفی موارد در پنل سمت راست به ترتیب شماره گذاری:**

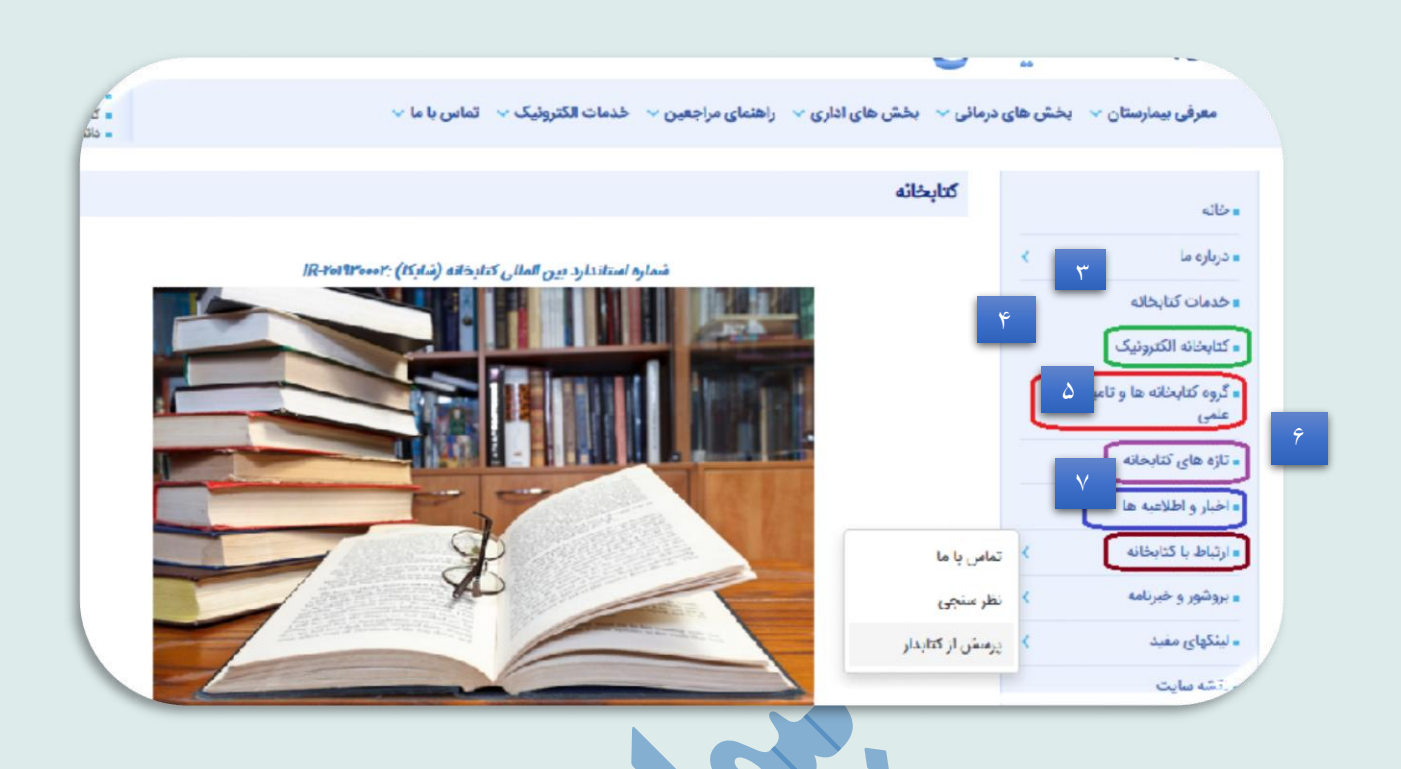

-3**کتابخانه الکترونیک** : با کلیک روی این قسمت ضمن اتصال به صفحه کتابخانه الکترونیک دانشگاه علوم پزشکی شیراز به منابع الکترونیک موجود دسترسی خواهیم داشت.

-4**گروه کتابخانه ها و منابع علمی** : با کلیک روی این قسمت وارد صفحه مربوط به گروه کتابخانه ها و تامین منابع علمی دانشگاه علوم پزشکی می شویم. ( گروه کتابخانه ها و تامین منابع علمی وظیفه برنامه ریزی و هماهنگ سازی امور مربوط به کتابخانه های دانشکده ای و بیمارستانی دانشگاه علوم پزشکی شیراز را بر عهده دارد.)

-5**تازه های کتابخانه** : در این قسمت لیست منابع جدید کتابخانه اعم از کتاب ، فیلم و ایبوک قرار داده شده و در صورت نیاز با کلیک روی این قسمت به آنها دسترسی خواهیم داشت.

-6**اخبار و اطالعیه ها** : در سربرگ اخبار و اطالعیه ها تمامی اخبار و اطالعیه های مربوط به امور کتابخانه با درج تاریخ قرار دارد و دائما به روز رسانی صورت می گیرد.

-7**ارتباط با کتابخانه** : این قسمت که خود شامل تماس با ما **)اطالعات تماس کتابخانه(** ، فرم نظر سنجی کتابخانه و یک فرم برای پرسش از کتابدار می باشد که با کلیک بر روی هر کدام از موارد می توان به آن قسمت دسترسی داشت.

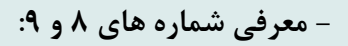

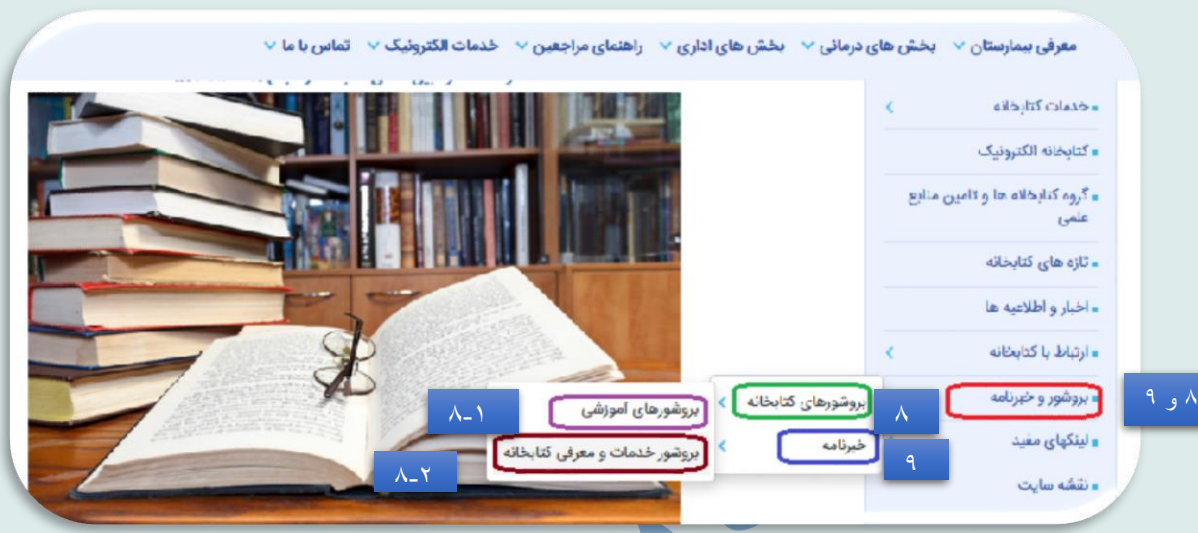

## **8 و -9 بروشور و خبرنامه : که خود شامل موارد زیر می باشد:**

-8 **بروشور کتابخانه:** این قسمت شامل دو زیر مجموعه:

**-8-1 بروشورهای آموزشی :** در اینجا بروشورهای آموزشی به ترتیب سال و بر اساس موضوع های مربوط به علوم کتابداری و اطالع رسانی و ....جهت استفاده کاربران قرار داده شده است.

**-8-2 بروشور خدمات و معرفی کتابخانه** : در این قسمت به معرفی کتابخانه و خدماتی که در آن ارائه می شود پرداخته شده است.

**-9 خبرنامه** : با کلیک روی این قسمت به خبرنامه های تهیه شده توسط واحد کتابخانه در موضوع های مختلف و به ترتیب سال تهیه می توان دسترسی داشت. در نهایت به معرفی قسمت های دیگر وب سایت کتابخانه به ترتیب شماره گذاری از شماره 17-10 خواهیم پرداخت :

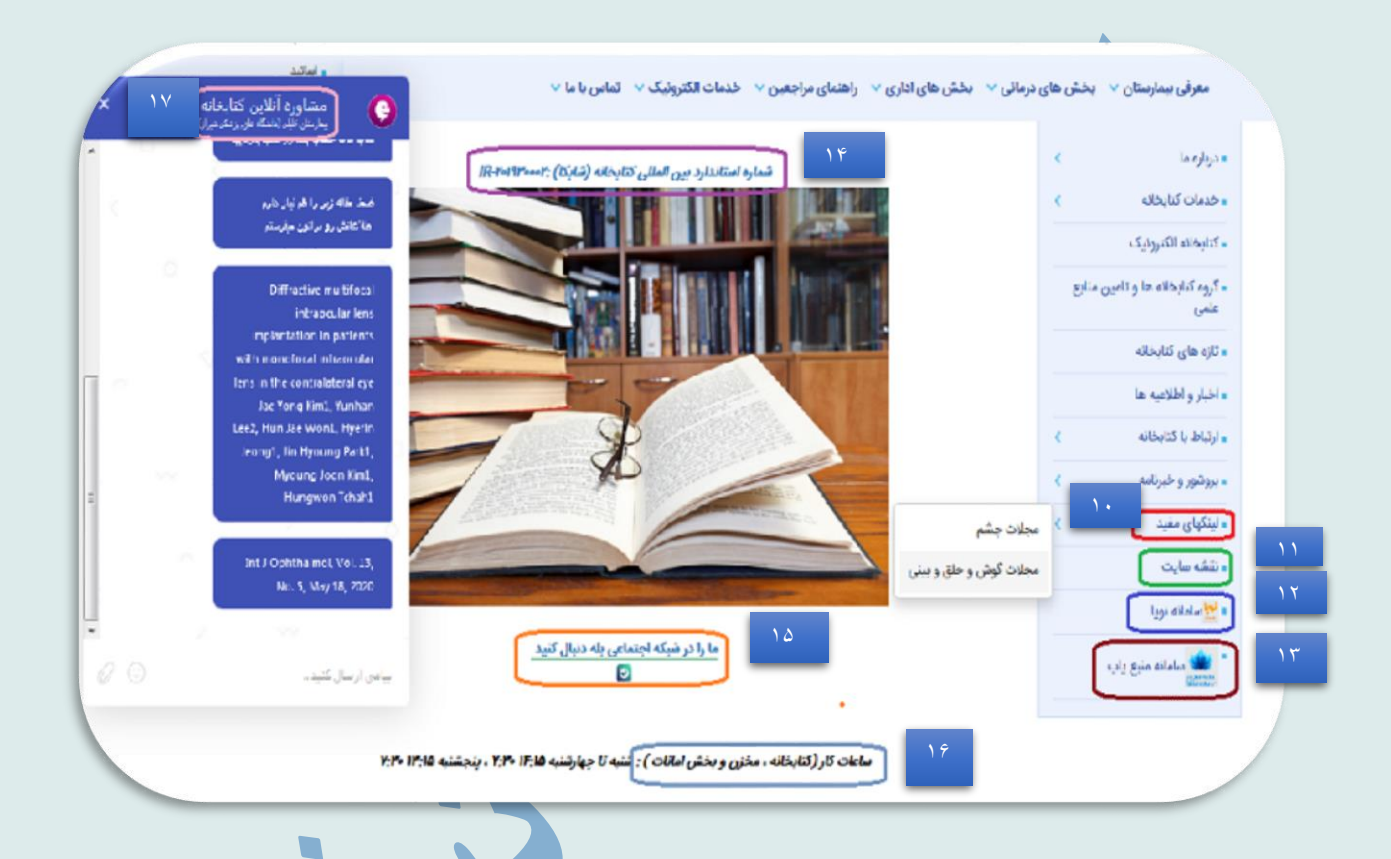

**-10لینک های مفید** : این قسمت شامل لیست مجالت اصلی چشم و گوش و حلق و بینی با قابلیت لینک به منبع اصلی می باشد .

**-11نقشه سایت :** با کلیک بر روی این قسمت وارد صفحه نقشه وب سایت بیمارستان خواهیم شد.

**-12سامانه نوپا** : در این قسمت لوگوی سامانه نوپا ) نظام نوین اطالعات پژوهشهای پزشکی ایران ( قرار دارد که کاربران از طریق کلیک روی آن به صفحه این سامانه وارد می شوند که خود شامل شامل 12 سامانه اطالعات علمی پژوهشی است که 12 خدمت نوین پژوهشی را در دوازدهمین دولت خدمتگزار به پژوهشگران علوم پزشکی کشور ارائه مینماید.

**-13سامانه منبع یاب** : در این قسمت لوگوی سامانه منبع یاب قرار داده شده است که با کلیک بر روی آن وارد این سامانه می شویم و سامانه منبعیاب دربرگیرنده مجالت، کتابها، راهنماها، فیلم و تصاویر آموزشی و بانکهای اطالعاتی الکترونیک است.

-14**شماره استاندارد بین المللی کتابخانه )شابکا(** : با کلیک روی این قسمت وارد صفحه کتابخانه بیمارستان خلیلی در سازمان اسناد و کتابخانه ملی ایران که شامل اطالعاتی در مورد کتابخانه مورد نظر می باشد می شویم.

**-15شبکه اجتماعی بله** : در این قسمت لوگوی شبکه بله را شاهد هستیم که با کلیک بر روی آن میتوانیم با کتابداران کتابخانه در ارتباط باشیم .

**-16ساعات کار کتابخانه را در این قسمت می توانیم ببینیم.**

**-17مشاوره آنالین کتابخانه بیمارستان خلیلی** : در این قسمت لوگوی مربوط به مشاوره آنالین کتابخانه قرار دارد که با کلیک بر روی آن وارد صفحه مشاوره آنالین کتابخانه مشابه آنچه در تصویر می بینیم می شویم این امکان در کتابخانه با توجه به شیوع بیماری کرونا و محدودیت مراجعه حضوری کاربران به کتابخانه در این مکان راه اندازی شده است که از طریق آن انجام خدمات ذیل به کاربران بدون نیاز به مراجعه حضوری و به صورت آنالین امکان پذیر می باشد:

**\*تمدید منابع در امانت**

**\*راهنمایی در خصوص نحوه جستجوی منابع در پایگاه های اطالعاتی \*راهنمایی و مشاوره در خصوص استفاده از نرم افزارهای مدیریت استناد \* ارسال متن کامل مقاالت و کتاب ها \* راهنمایی و مشاوره در خصوص تکمیل پروفایل های علمی اعضاء هیئت علمی \* راهنمایی در خصوص سامانه علم سنجی اعضاء هیئت علمی**

**تهیه شده : بهار 1399**

**رویا بالغی اینالو**

**واحد کتابخانه بیمارستان خلیلی**